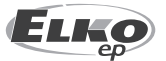

### **ELKO EP Hungary Kft.** Erzsébet királyné útja 125. 1142 Budapest Magyarország  $Tel: + 3614030132$ e-mail: info@elkoep.hu www.elkoep.hu

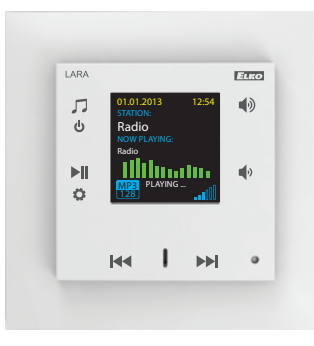

02-70/2017 Rev.: 7

# Mielőtt elkezdené

Gratulálunk Önnek, hogy megvásárolta a LARA készüléket (internetes rádió lejátszó egy kapcsoló helyén).

A használati utasítás a készülék telepítéséhez és kezeléséhez ad tájékoztatást. A használati utasítás mindig a kiszerelés része. A készülék telepítését csak a használati utasítás és a készülék funkcióinak alapos megismerése után szabad elkezdeni. A készülék problémamentes működése függ a szállítás, a raktározás és a kezelés minőségétől is. Ha bármilyen károsodást, deformációt, működésképtelenséget vagy hiányosságot talál, ne telepítse a készüléket, juttassa vissza a forgalmazóhoz. A terméket és annak részeit élettartamának végén elektronikus hulladékként kell kezelni. A telepítés megkezdése előtt győződjön meg arról, hogy valamenynyi vezeték és hozzákapcsolt egység feszültségmentes legyen. Szerelés és karbantartás alatt be kell tartani az elektromos berendezésekkel történő munkavégzésre vonatkozó biztonsági előírásokat, szabványokat, utasításokat és szakmai előírásokat.

A sikeres telepítéshez a következőkre lesz szükség: LARA internetes rádió, hangszórók, PoE<sup>1</sup> tápegység, UTP<sup>2</sup> kábel RJ45 csatlakozóval, hangszórókábelek, PC a feltelepített LARA Configurator programmal.

Az elektromos áramütés elkerülés érdekében, csak biztonságos törpefeszültségű (SELV<sup>3</sup>) áramköröket kapcsoljon a készülékhez. Ide tartoznak például a PoE (SELV) tápegységek és a SELV LAN áramkörök. Más tápegységeket (ELVª), WAN áramköröket, amelyek a TNV<sup>s</sup> csoportba tartoznak, a készülékhez közvetlenül ne csatlakoztasson.

Figyelmeztetés: vannak LAN és WAN portok, amelyek azonos RJ45-ös csatlakozókat használnak, ezért fokozottan figyeljen a készülék csatlakoztatásakor.

# Jellemzők

- A LARA Radio egy zene- és internet rádió lejátszó mindez a LOGUS<sup>90</sup> szerelvénycsalád dizájnjában és méretében.
- A LARA Radio az internethez csatlakozva képes lejátszani a http protokollt használó streamelt rádióállomások adásait (https-t nem!), melyek közül 40 tárolható. Világszerte több ezer rádióállomás áll rendelkezésre, melyek adatokat biztosítanak a megfelelő csatlakozáshoz.
- A LARA Radio használható egy külső forrásból származó zene lejátszására, mely lehet pl. egy okostelefon vagy egy MP3 lejátszó. A külső eszközök az előlapon található sztereó audió bemenetre csatlakoznak egy 3.5 mm-es jack dugóval.
- A LARA Intercom audió fájlok központi tárhelyről történő lejátszására is alkalmas, ahol Logitech Media Server van telepítve. A LARA funkciók használhatók a komplex iNELS rendszerben vagy az otthonautomatizálástól teljesen független eszközként. Az iNELS rendszeren belüli használatnál a vezérlés a komplex iHC alkalmazás része.
- A LARA Radio közvetlen vezérlése az egység előlapján található érintőgombok segítségével (hat kapacitív gomb).
- Az alapbeállítások (hálózat, nyelv, audió kimenet kiválasztása) közvetlenül az előlapi kapacitív gombokkal a kijelzőn megjelenő egyszerű menű segítségével érhetők el. A további beállítások (állomások beállítása, firmware frissítés, stb.) számítógépről, a LARA Configurator szoftverrel történnek.
- A LARA Radio 1.5" méretű színes OLED kijelzővel rendelkezik (alapinformációk az éppen hallható zenéről, eligazodás a beállítás menüjében, stb.).
- A LARA Radio egy 2x 10 W teljesítményű integrált erősítővel rendelkezik, mely nagyban megkönnyíti a készülék telepítését olyan helyeken, ahol ez a teljesítmény elegendő. A LARA ideális konyhában, fürdőszobában, várótermekben, irodákban, recepciókon, előterekben, vagy wellness szolgáltatásokhoz.
- PoE táplálás maximális feszültség 27V/1000 mA max. áramfelvétel. Nagy előnye, hogy a kommunikáció is ezen az egyetlen kábelen (UTP) keresztül történik.
- A LARA egy egész sor kiegészítővel rendelkezik a gyors csatlakoztatáshoz (PoE adapterek, PoE switch-ek), beleértve a hangszórókat (keretbe, falra vagy menynyezetre) és az egyéb telepítési segédanyagokat is (kábelek, doboz, stb.).
- Megfelel az IEE 802.3u (100BASE-Tx) szabvány előírásainak.
- Automatikusan felismeri az Ethernet keresztkábelt MDIX.

PoE<sup>1</sup> – Power over ethernet

- UTP2 Unshielded Twisted Pair
- SELVª Safety Extra-Low Voltage<br>ELVª Extra-Low Voltage

# **LARA Radio**

### **A LARA lejátszó lehetséges változatai**

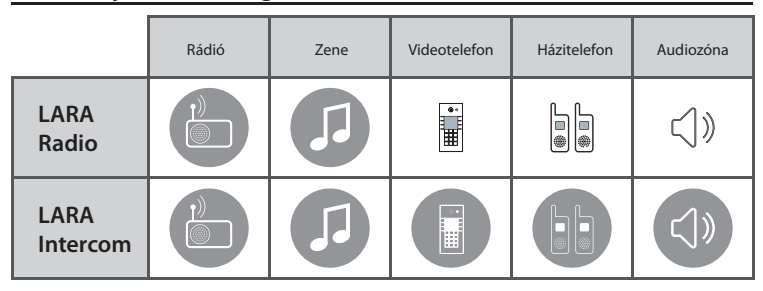

# **Egyszerű telepítés 3 lépésben**

1. Kösse össze a LARÁ-t a routerrel

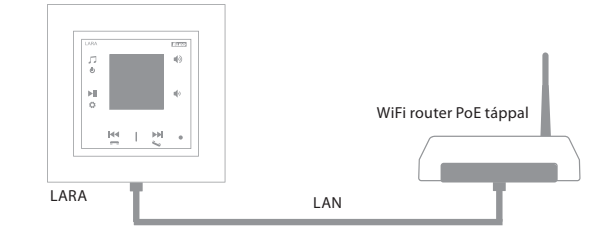

### 2. Csatlakoztassa a hangszórókat a LARÁ-hoz

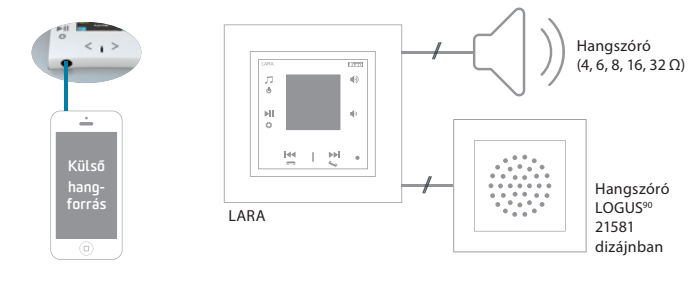

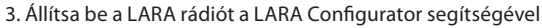

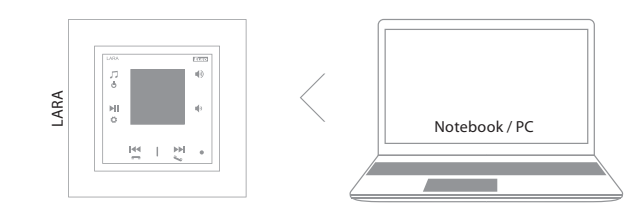

## Bekötés

 $1/9$ 

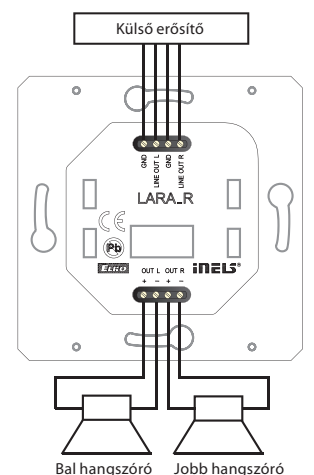

**LARA Radio**

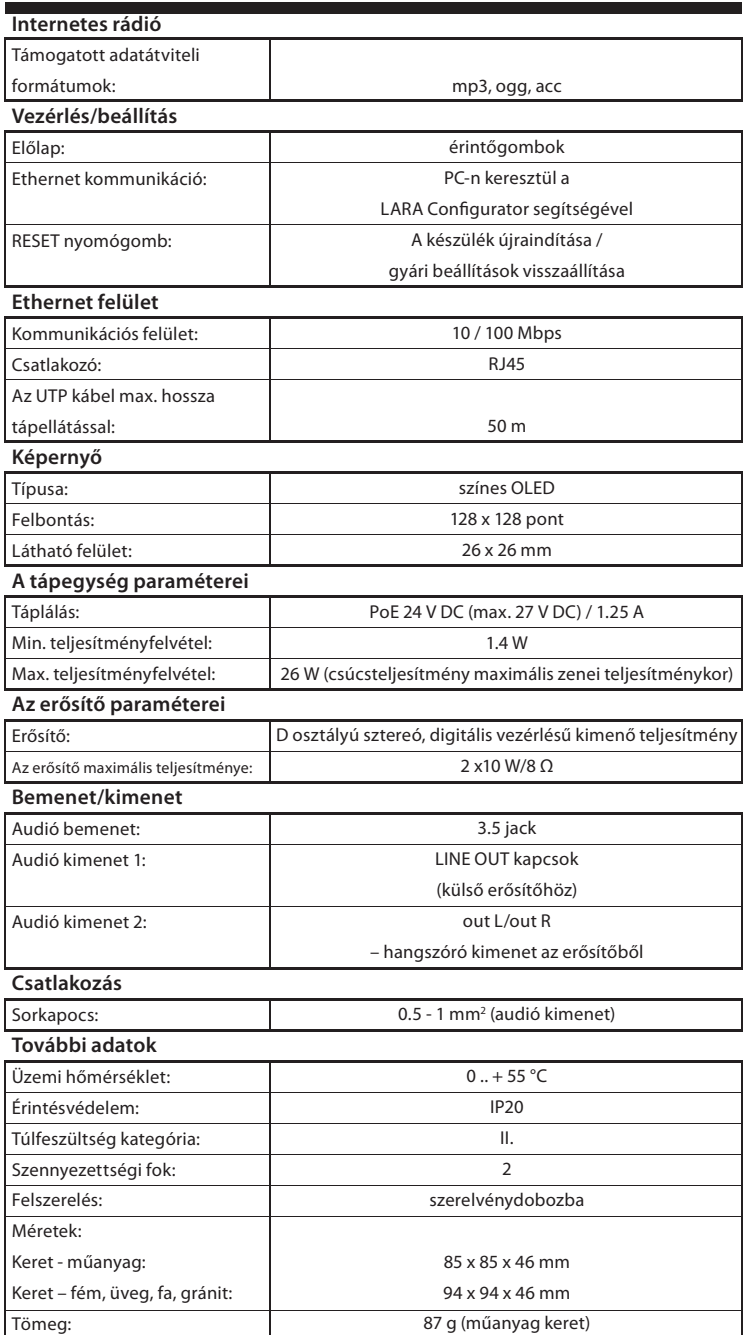

\* A LINE OUT kábelnek árnyékoltnak kell lennie, max. 5 m.

## Műszaki paraméterek A hardver telepítése

### **A telepítéshez szükséges feltételek:**

- A készüléket nem szabad olyan helyre felszerelni, ahol nedvességnek vagy magas hőmérsékletnek lenne kitéve.
- Olyan helyre szerelje fel a készüléket, ahol csatlakoztatni lehet az Ethernet hálózathoz. Az Ethernet kábelnek a PoE tápegységgel a készüléktől a lehető legrövidebbnek kell lennie a növekvő távolság miatti feszültségesés elkerülése érdekében. A felszereléshez mindig csak jó minőségű és jól ismert kábeleket és csatlakozókat használjon.
- A lejátszót sohase telepítse szerelődoboz nélkül, tilos a készüléket közvetlenül a falba, például gipszkarton falba szerelni, ahol közvetlenül hőszigetelő anyagba lenne csomagolva.
- A telepítéshez szükséges minden elem elhelyezését még a szerelés megkezdése előtt meg kell határozni, mielőtt a falbontására vagy a szerelvénydoboz beépítésére kerülne sor.

A PoE (Power over Ethernet) az adathálózati kábelen keresztüli táplálást jelenti, anélkül, hogy a készülékhez a tápfeszültséget külön kábelen kellene vezetni.

## **A telepítés leírása:**

A LARA lejátszó alsó részét KU szerelvénydobozba kell beépíteni, olyan dobozt javasolunk, amely nagyobb mélységben teszi lehetővé a készülék szerelését. Az OUT L +/- és OUT R +/- kapcsokhoz csatlakoztatjuk a hangszórókat. A LINE OUT L, LINE OUT R, GND kapcsokról külső erősítő bemeneteihez lehet csatlakozni. Az RJ45 konnektorba csatlakoztatjuk az Ethernet kábelt. A készüléket csavarokkal erősítjük a szerelvénydobozhoz. A készülék felső részére pattintjuk a LOGUS<sup>90</sup> kivitelű keretet. A felső részt a kerettel együtt bepattintjuk a készülék alsó részébe. Összeillesztéskor ügyelni kell arra, hogy ne sérüljenek meg az összekötő csatlakozók. Az Ethernet kábel másik végét a PoE switch-hez vagy PoE adapteren keresztül a WiFi routerhez, switch-hez csatlakoztatjuk. A készülék képernyőjén a tápfeszültség rákapcsolása után rendszerinformációk jelennek meg, majd 5 másodperc után a lejátszó fő menüje jelenik meg.

A hangszórók impedanciája és a kimenetek teljesítménye:

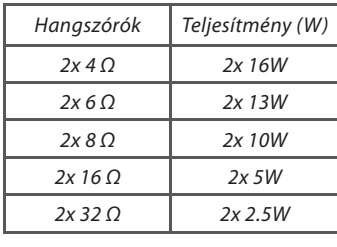

A hangszórók szerelésekor használjon minőségi audió kábeleket, minimum 0.5 mm keresztmetszettel és maximum 30 m hosszban. Ideális, ha a jobb és a bal csatorna kábelei azonos hosszúságúak.

• LARA - telepíthető falba süllyesztve (szerelvénydobozba) vagy sik felületre.

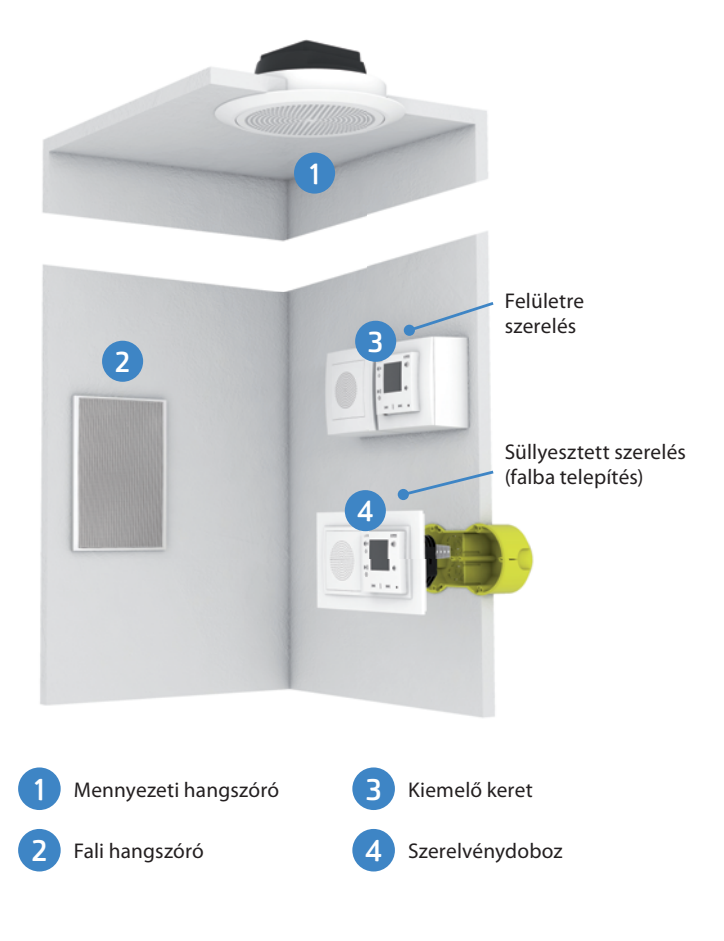

# A kijelző alapképernyője

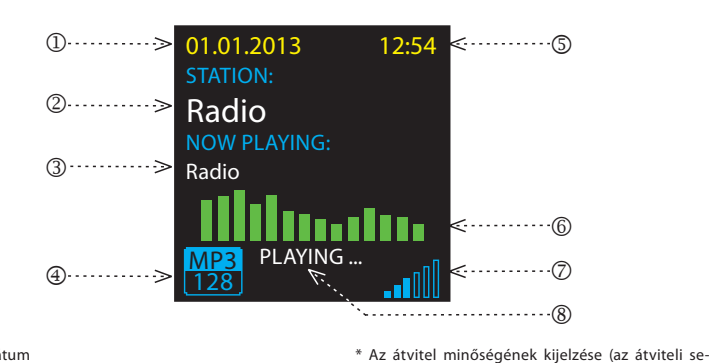

1. Dátum

- 2. Aktuális állomás nevének kijelzése
- 3. Állomás Internetes nevének kijlezése
- 4. Bitsebesség\*
- 5. Idő 6. Grafikus equlizer
- 7. Hangerő
- 8. Aktuális művelet

A lejátszó részei és vezérlése

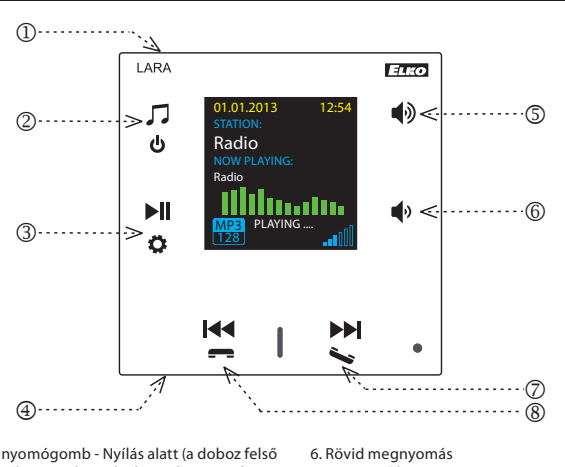

- Hangerő le - Sorok közötti mozgatás lefelé

- navigálás a hozzárendelt rádióadások listáján - zeneszámok átkapcsolása audiozónába

besség azt jelzi, hogy mennyi információmenynyiséget töltenek át időegységenként. A megjelenített átviteli sebesség alapegysége kilobit /

másodperc).

7. / 8. Rövid megnyomás

- 1. RESTART nyomógomb Nyílás alatt (a doboz felső részén) - vékony eszközzel, pl. gemkapoccsal enyhén megnyomva
- 2. Rövid megnyomás Váltás a rádió, az AUX bemenet és az audio zóna között Hosszú megnyomás - a készülék kikapcsolása
- 3. Rövid megnyomás PLAY / PAUSE Hosszú megnyomás -belépés a menübe
- 4. AUX bemenet külső hangforrás csatlakoztatásához
- 5. Rövid megnyomás - Hangerő fel - Sorok közötti mozgatás felfelé

### LARA Dio alkalmazások

A LARA rádió (és Intercom) a következő alkalmazásokon keresztül vezérelhető:

# **LARA Dio iOS:**

https://itunes.apple.com/us/app/lara-dio/ id1173795972?l=cs&ls=1&mt=8

### **LARA Dio Android:**

https://play.google.com/store/apps/details?id=cz. elkoep.laradio

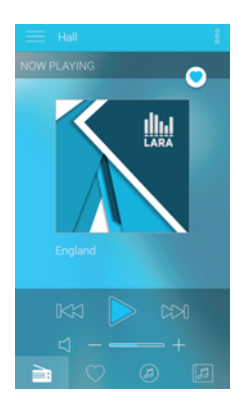

# Billentyűzár

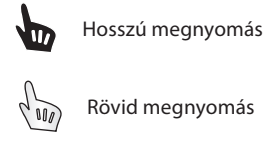

Rövid megnyomás

Többszöri megnyomás

# Lejátszás

# **Váltás a rádió, az AUX bement és az Audió Zóna között**

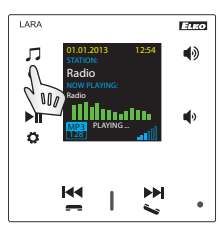

Az üzemmódok közötti váltás rövid érintésekkel történik

# **Rádió:**

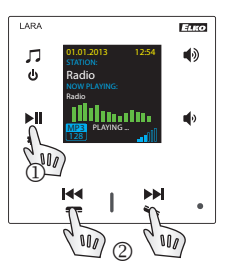

# 1. LEJÁTSZÁS / SZÜNET

2. Navigálás a hozzárendelt rádiók listáján

### **AUX bemenet:**

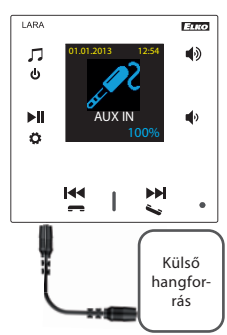

Az AUX IN bemenet külső audió eszközök csatlakoztatására szolgál, mint például mobiltelefon, mp3 lejátszó és más hangforrások.

Egy 3.5 mm-es Jack aljzat biztosítja a csatlakozást. Ebben a módban a lejátszó audioerősítőként működik.

A bemenet aktiválásakor a lejátszó hangereje 100% -ra áll be (rögzített).

Hangerőt csak a csatlakoztatott külső hangeszközön le $kiiks$  het módosítani.

### **Audió zóna:**

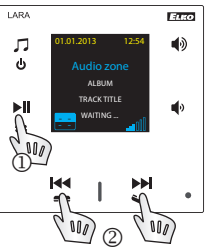

1. LEJÁTSZÁS / SZÜNET 2. Váltás a zeneszámok között

3 / 9

**1. Az ébresztő beállítása**

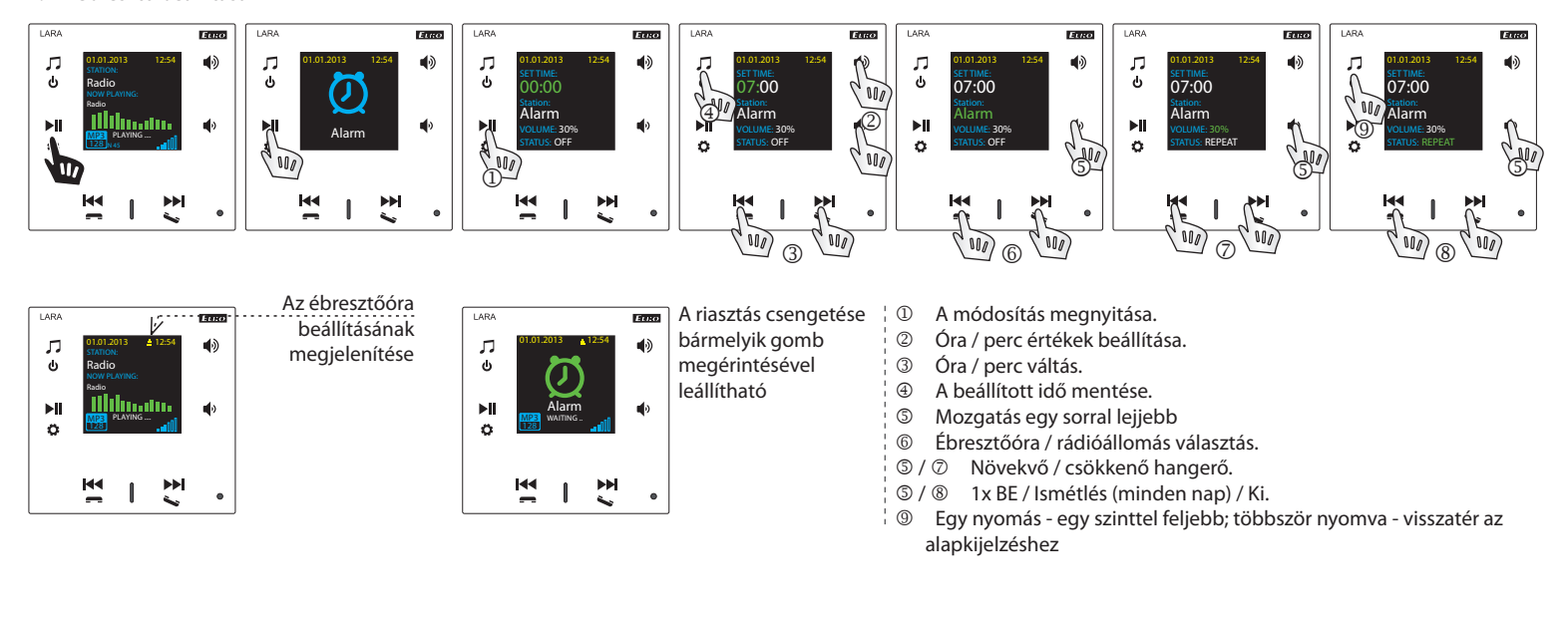

### **2. Nyelvválasztás**

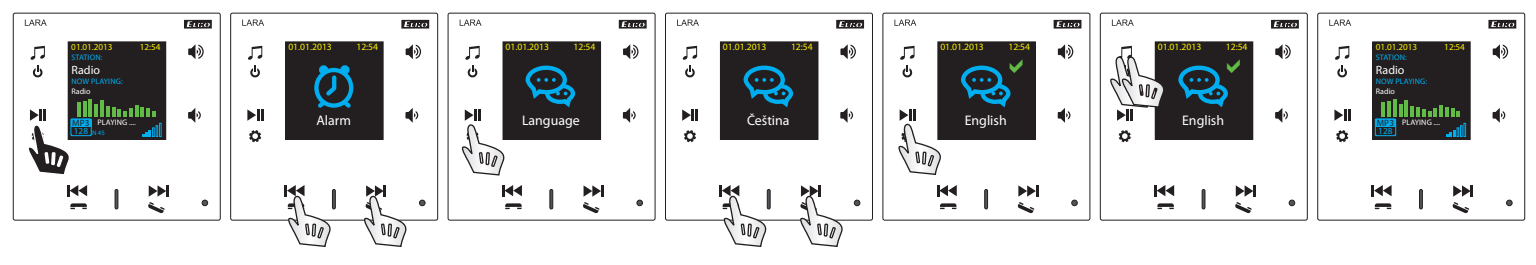

### **3. Az audió kimenet beállítása**

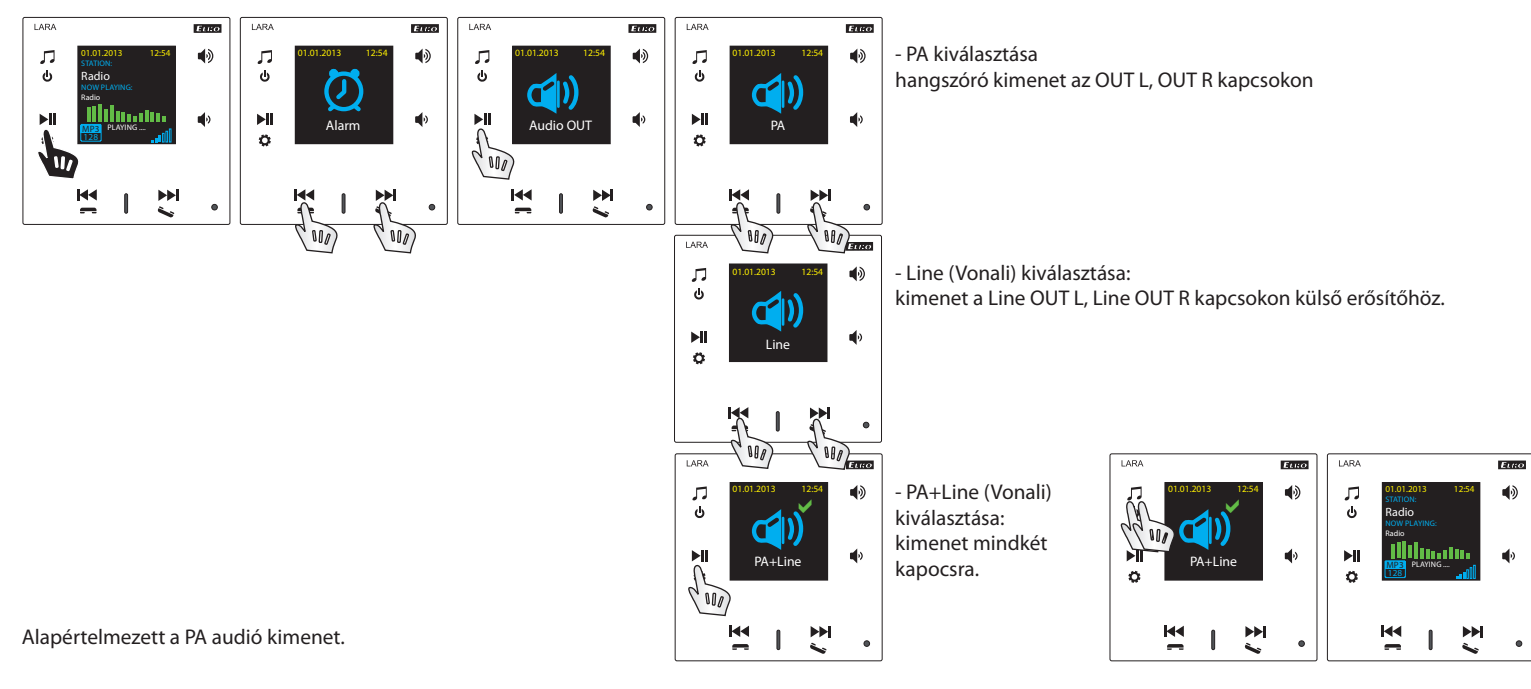

### **4. A hálózat beállítása**

<u>. . . . . . . . . . . . . . . .</u> .

A LARA DHCP-t használ, ami azt jelenti, hogy az IP-címet automatikusan kapja a DHCP-kiszolgálótól a hálózati tartományban.

- Ha a "Static IP" opciót választja, a LARA Radio automatikusan újraindul, és megjeleníti a kezdőképernyőt. \* A LAN menüben manuálisan végezheti el a megfelelő beállításokat: - IP cím - Adjon meg egy új címet decimális formátumban, potokkal elválasztva (alapbeállítás: 192.168.1.10).
- Alhálózati maszk címkód, mely meghatározza a hálózat méretét. Általában a 255.255.255.0 értéket használják.
- Átjáró a helyi hálózat alapértelmezett átjárója.
- A beállítás után a LARA Radio automatikusan újraindul és megjeleníti a kezdőképernyőt.

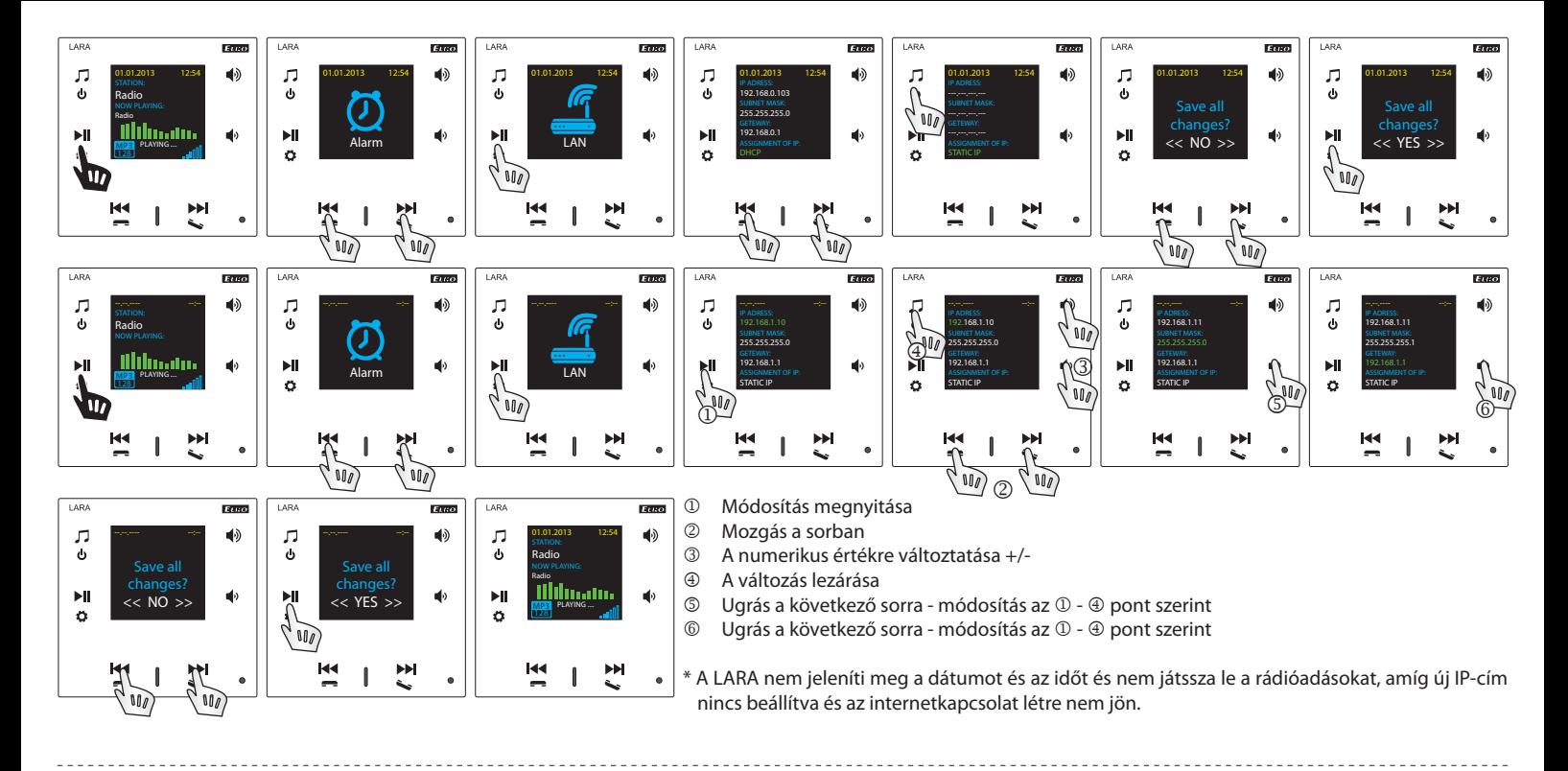

# **5. Az Oled kijelző aktív világítás idejének beállítása**

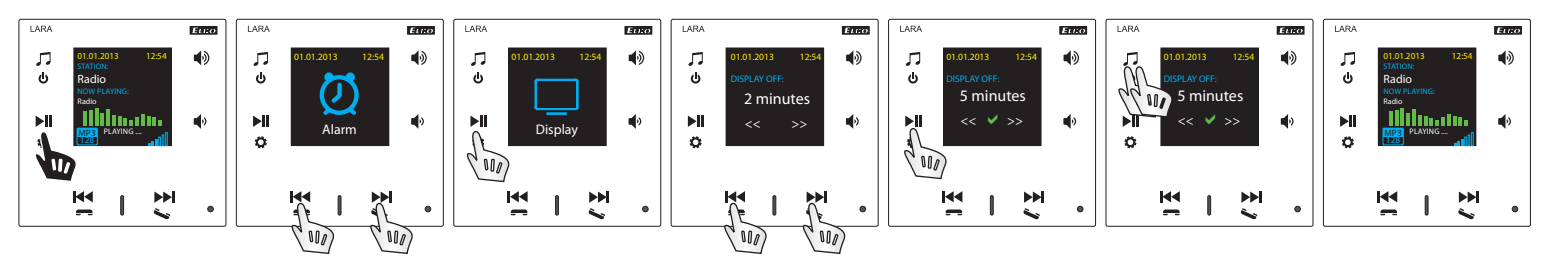

A menüpontban a kijelző világítási időtartama állítható be (10mp, 20mp, 30mp, 1perc, 2perc, 5perc). Az idő lejárta után a kijelző kialszik. Minden gomb megnyomásával aktiválódik.

## **6. A készülék alaphelyzetbe állítása**

\_\_\_\_\_\_\_\_\_\_\_\_\_\_\_\_\_\_\_\_\_\_\_\_\_\_\_\_\_\_

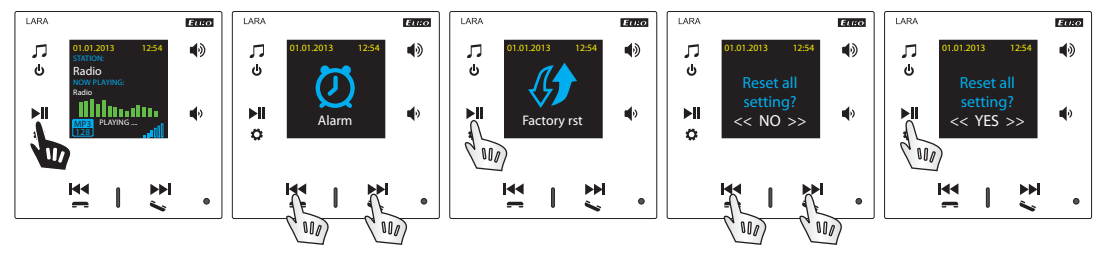

A beállítások menüben válassza a "Gyári rst" lehetőséget - visszaállnak a gyári alapbeállítások, és a DHCP tartományból történő IP cím használata.

## A LARA internet rádió lejátszó beállítása

A LARA internet rádió lejátszó beállítása a LARA Configurator alkalmazás segítségével: A LARA Rádiókészüléket a LARA Configurator alkalmazás segítségével az ethernet kapcsolaton keresztül lehet beállítani. A beállításra szolgáló alkalmazást a http:// www.elkoep.hu/letoeltesek/software/audiovideo/ honlapról lehet letölteni. A letöltés ingyenes.

A LARA Configurator alkalmazás segítségével lehet:

- beállítani a bejelentkezési adatokat
- beállítani a hálózati kapcsolat paramétereit
- beállítani az idő automatikus szinkronizálásának paramétereit
- az internetrádió állomások listáját szerkeszteni
- beállítani az IMM Audio Zone paramétereit
- frissíteni a LARA Radio FW-ét.
- távvezérelni a LARA Rádiókészüléket

A beállításra szolgáló alkalmazás a LARA rádiókészülékkel Ethernet hálózaton keresztül kommunikál. Az alkalmazást Microsoft Windows XP, Windows 7, Windows 8 és Windows 10 operációs rendszerek alatt egyszerűen, telepítés nélkül lehet elindítani. Az alkalmazás elindításának feltétele a Microsoft .NET Framework 4 támogatása, esetleges telepítése.

Indítsa el a LARA Configurator programot a számítógépen, amely ugyanazon a hálózaton van bejelentkezve, mint a LARA Radio. Ezután kattints a:

- Bejelentkezés rendszergazdaként: A megjelenő párbeszédablakba írja be a rendszergazda beállított bejelentkezési adatait. A gyári beállítás a következő: felhasználó: "admin", jelszó: "elkoep". Ha a beírt adatok érvénytelenek, nem lehet folytatni a LARA Rádiókészülék beállításának beolvasását.
- LAN paraméterek: A párbeszédablakba be kell írni az IP címet és a csatlakoztatott LARA Rádiókészülék hálózati portjának számát. Ezeket az adatokat a készülék kijelzőjén a Beállítás -> LAN menüpontban lehet megtalálni.
- Néhány másodperc múlva az Eszköz keresése ("Search device") funkció megkeresi az összes csatlakoztatott LARA eszközt a hálózatban. Az előugró párbeszédpanelen megjelenik az összes felfedezett eszköz listája. A szükséges eszköz megjelölésével és a "Select" gomb megnyomásával a konfigurátor készen áll a készülék IP-címének beállítására.
- Tájékoztató a készülékről: A "Tájékoztató a készülékről" ablakban megjelenik a kapcsolat állapota, a bejelentkezés és a LARA Rádiókészülék FW verziószáma. A Kapcsolat állapota nem függ a bejelentkezés sikerétől. A "Csatlakozva!" állapot akkor áll fenn, ha a hálózati csatlakozás helyes, a bejelentkezés "Sikeres!" állapot pedig a bejelentkezési adatok helyes megadása esetén.
- Tájékoztató a készülékről: Tájékoztató a készülékről és a programról, hiperlink a használati utasításra és a készülék adatlapjára.
- A beállítás beolvasása: A "Beállítás beolvasása" nyomógomb a LARA rádiókészülékben elmentett valamennyi beállítás beolvasására szolgál. A beolvasásra csak a sikeres felkapcsolódás és bejelentkezés után kerül sor.
- $\oslash$  A beállítás elmentése: A "Beállítás elmentése" nyomógomb a LARA rádiókészülék összes beállításának elmentésére szolgál.
- ® Távvezérlés: a LARA Configurator alkalmazási környezetében a "Távvezérlés" segítségével egyszerűen és gyorsan lehet ellenőrizni az éppen beállított funkciót.

# **A készülék beállítása / Alapbeállítás**

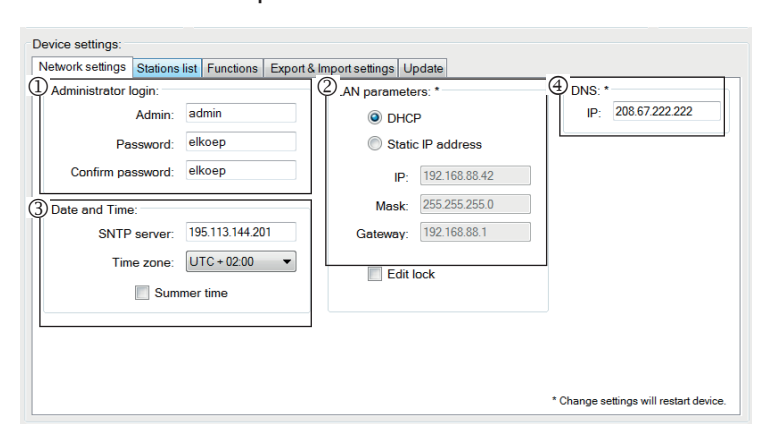

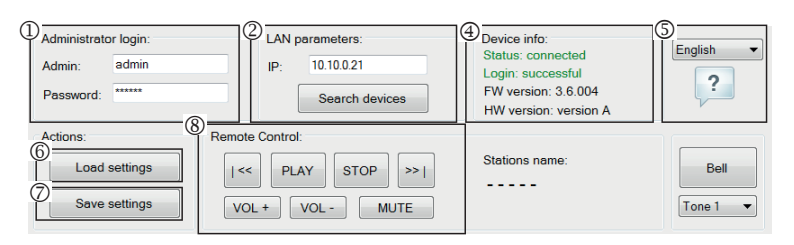

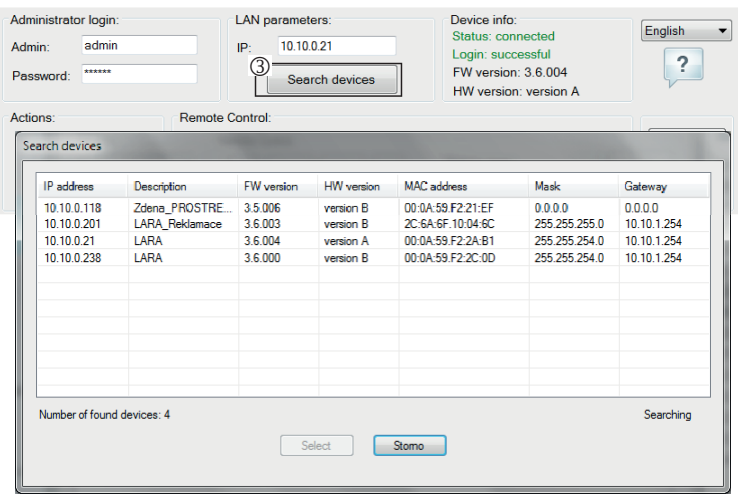

- A rendszergazda bejelentkezése: A bejelentkezési adatok megváltoztatásához írja be a párbeszédablakba az új a bejelentkezési adatokat. A jelszót meg kell erősíteni.
- LAN paraméterek: A hálózati csatlakozás paramétereinek megváltoztatásához válassza a "DHCP" (IP cím automatikus hozzárendelése a DHCP szerverrel) vagy a "Statikus IP-cím" opciót. Intercom készüléknél statikus IP-címet kell beállítania.
	- A rádiókészülék hálózati kapcsolat paramétereinek megváltoztatásához a párbeszédablakba írja be az új IP címet, az alhálózati maszkot és a hálózati portot.
	- IP cím: az új IP címet decimális formában adja meg, ponttal elválasztva (az alapbeállítás: 192.168.1.10).
	- Alhálózati maszk: alapbeállítás: 255.255.255.0
	- Átjáró: a helyi hálózat átjárójának beállítása
- Dátum és idő: Az időszerver IP-címe gyárilag beállított.
	- SNTP szerver: szükség esetén adja meg egy másik időkiszolgáló szerver IP címét, amelyik támogatja az SNTP protokollt (Az SNTP-kiszolgálók címei átmásolhatók: www.timetools.co.uk/2013/07/25/ntp-server-uk/).
	- Időzóna: Válassza ki a LARA rádiókészülék üzembe-helyezésének helyén érvényes időzónát az idő helyes megjelenítése érdekében.
	- A téli időszámításról a nyári időszámításra váltást a "Nyári időszámítás" vezérlési elemmel lehet elvégezni.
- Domain névszerver: a domain szerver IP címe gyárilag be van állítva (DNS Domain name server - gondoskodik a domain nevek IP címekké fordításáról, szükség esetén adja meg az internetszolgáltatója domain szerverének IP címét).

### **A készülék beállítása / A rádióállomások listája**

Az "Állomások listája" fül a LARA Rádióban elmentett internetes rádiók listájának komplett kezelésére szolgál.

- <sup>1</sup> Az állomások szerkesztése\*: Az " Állomások szerkesztése" részben nyomógombok segítségével lehet új állomásokat hozzáadni, vagy a meglevőket megváltoztatni.
- Az állomások felsorolása: A listába legfeljebb 40 zenei stream előválasztását lehet elmenteni. A LARA Rádió jelenlegi változata a SHOUTcast és az Icecast stream formátumokat támogatja MP+, AAC és OGS audió formátumokkal, amelyeket az internetes sugárzásnál a legtöbb esetben használnak.
- Vezérlő elemek: Az állomások sikeres beolvasása után a készülék teljes beállításával végig lehet nézni a streamek listáját és meg lehet változtatni azok sorrendjét. A sorrend beállításához és a törlésekhez a lista jobb oldalán található megfelelő nyomógombot használja.
- \* Az új állomás hozzáadáshoz ismerni kell annak forráscímét, amit többféle képen szoktak megadni (http protokollt használó szolgáltatók adhatók meg, https-t használókat nem)
- http://www.szervernev.hu:a portszám/filenév
- http://135.111.258.333:8000/fi lenév
- http://www.szervernev.hu:8000
- http://135.111.258.333:8000
- http://www.szervernev.hu/filenév

A "Hozzáad" nyomógomb megnyomása után lehet hozzáadni a stream paramétereit a megfelelő mezőkbe:

### **Kézi kitöltés:**

- Az állomás neve: az OLED kijelzőn megjelennek az előre beállított nevek.
- IP cím: a szerver címe, amelyről a stream sugárzása történik. A szerver címét tízes számrendszerben megjelenítve, pontokkal elválasztva kell megadni. Abban az esetben, ha a cím domain névvel van megadva (pl. www.domennev.hu), használja az automatikus kitöltést, lásd lejjebb.
- A port száma: tízes formátumban megadott szám. (1. példa: www.szervernev. hu:8000/zene.mp3 – portszám – 8000). Ha a port száma nem szerepel közvetlenül a címben, a port számaként adja meg a 80-as számot. (2. példa: www.szervernev. hu/zene.mp3 – a port száma 80.).
- Filenév: nem szokták mindig megadni, és az állomás elmentéséhez nem kötelező paraméter. (3. példa: www.szervernev.hu:8000/zene.mp3 – filenév=zene.mp3) (4. példa: www.szervernev.hu :8000 - a file nevét nem adjuk meg.).

- Az összes szükséges adat megadása után a "Mentés" gombbal elmentjük a listába. Megjegyzés: ha a file-nak \*.m3u végződése van, akkor nem zenei stream címéről van szó, hanem playlist címéről, amelyik tartalmazza a zenei stream egy, vagy több címét. Ebben az esetben használja az automatikus kitöltést.

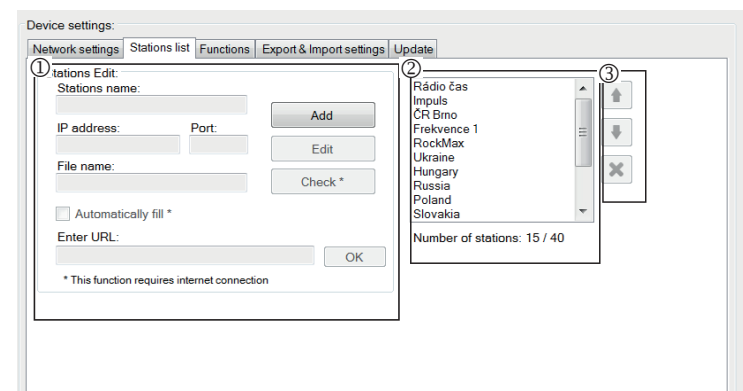

# **Automatikus kitöltés:**

A legtöbb címhez használható az automatikus kitöltés a következő lépésekben:

- Megadjuk valamelyik állomás nevét.
- Kijelöljük az "Automatikus kitöltés" lehetőségét és a cím megadása után az "Ok" gombbal nyugtázzuk.
- Az automatikus feldolgozás eredményéről tájékoztató üzenetet kapunk
- Az állomást a "Mentés" nyomógomb segítségével elmentjük a listába.

**Megjegyzés:** Az automatikus kitöltés funkció aktív internetkapcsolatot kíván.

### **Fontos figyelmeztetés:**

Elkészített állomáslistát a beállításokkal együtt a "Mentés" gombbal kell a készülékbe menteni. Addig a lista feldolgozása és mentése csupán a SW memóriájában történik!

### **A készülék beállítása / Funkciók**

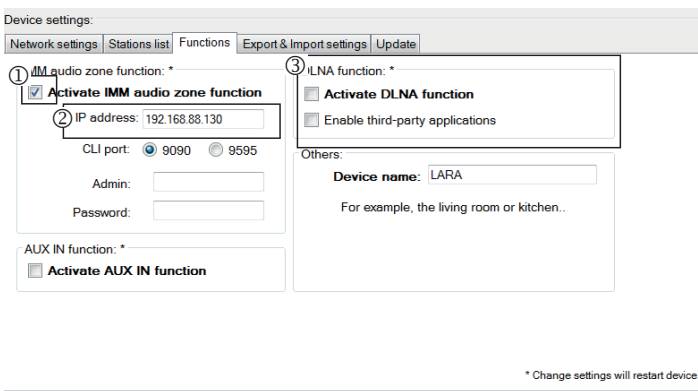

iMM Audio Zone funkció: a már telepített iNELS rendszerben a LARA lejátszó teljes értékű Audio Zone funkcióval rendelkezik.

**Megjegyzés**: Az iMM szerver szinte minden technológiát összekapcsol az iNELS BUS System intelligens épületautomatizálási rendszerrel.

- IMM audiozóna: a kezelő elemekkel lehet aktiválni és deaktiválni az audiozóna IMM funkcióját.
- A szerver IP címe: adja meg az IMM szerver IP címét decimális formában, pontokkal elválasztva
- A készülék neve: Ez jelenik meg az iMM környezetben és a készülék hálózati keresésekor.

Indítsa újra az eszközt, miután minden funkciót beállított.

### **A készülék beállítása / Export & Import beállítások**

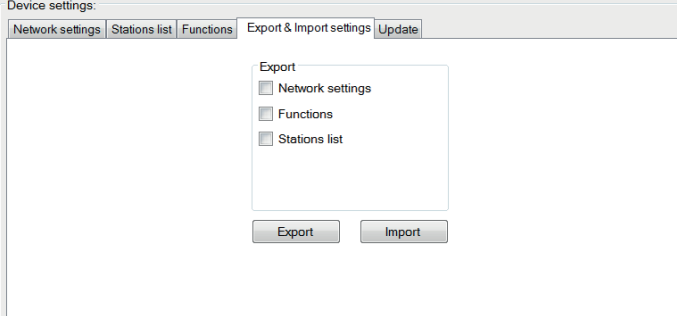

Export & Import beállítások: Ezekkel a funkciókkal könnyen készíthet biztonsági másolatot és állíthatja vissza a kiválasztott elemeket - hálózati beállításokat, funkciók, állomáslista, intercom és equalizer.

A biztonsági mentés \* .lcf formátumban történik - a régebbi firmware állomáslisták biztonsági másolatai nem kompatibilisek ezzel a rendszerrel.

### **A készülék beállítása / a FW aktualizálása**

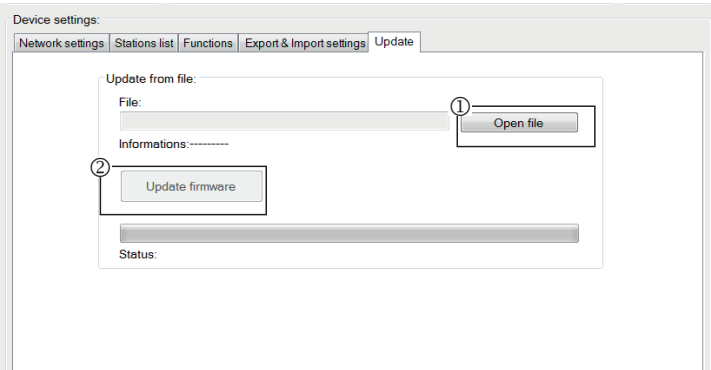

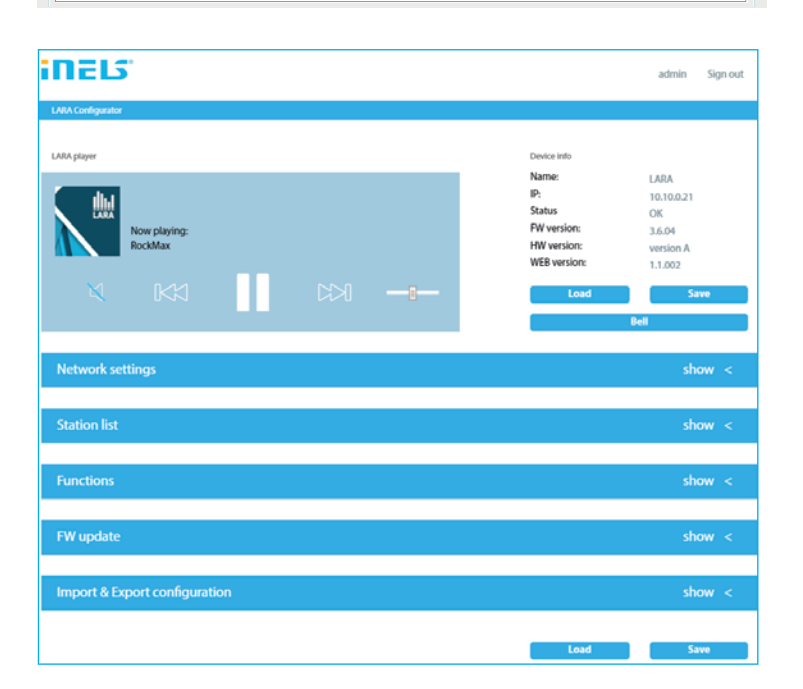

A LARA készülék FW-jének aktualizálásához először le kell tölteni az "\*.lfw" kiterjesztésű aktualizálási csomagot a http://www.elkoep.hu/letoeltesek/software/ audiovideo/ címről.

- $\Omega$  A file kiválasztása: A "File kiválasztása" nyomógomb segítségével megnyílik a párbeszéd-ablak a fájl megkereséséhez és kiválasztásához. A kiválasztott fájl megnyitása után megtörténik tartalmának ellenőrzése, ennek eredményéről a felhasználó információt kap. A helyes fájl kiválasztását az FW verziószámának megjelenése jelzi a kijelzőn.
- A FW aktualizálása: A nyomógomb megnyomásával elkezdődik az aktualizálás, melynek folyamata megjelenik a kijelzőn. Sérült fájl vagy érvénytelen fájl esetén az aktualizálás további lépései letiltódnak és meg kell ismételni az eljárást a megfelelő aktualizálási fájllal.

A LARA-k webes felülete az IP címükkel és a 61695 porttal érhető el (pl.: 10.10.10.10.61695).

**Megjegyzés**: A LARA FW aktualizálása után a beállításokhoz ugyanazt a verziószámú LARA Configurator szoftvert kell használni.

### **Tartozékok**

### **Táplálás/hálózati elemek Hangszórók**

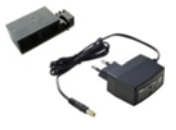

PoE tápegység (PoE injektor, 2x RJ45 csatlakozóval) Rendelési kód: 5225

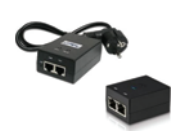

PoE tápegység + WiFi (falba építhető készülék LARA vezeték nélküli kapcsolathoz) Rendelési kód: 5227

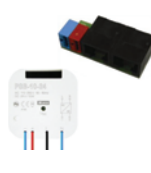

Tápegység PoE tápellátáshoz + süllyeszthető WiFi (LARA vezeték nélküli kapcsolathoz süllyeszthető) Rendelési kód: 5224

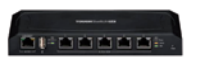

PoE switch 5 porttal (5xLARA-hoz) Rendelési kód:6605

\* Előfordulhat, hogy az Ubiquiti AirGateway csatlakozója nem egyezik a tápegységével. Ebben az esetben biztosítani kell a két alkotóelem összekapcsolását például rögzítőszalaggal.

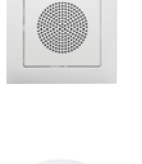

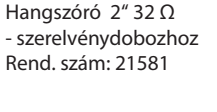

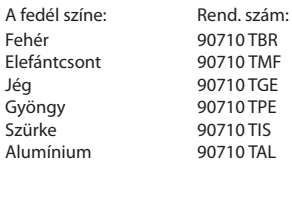

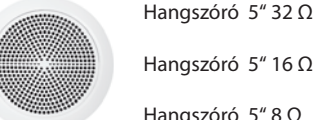

Hangszóró 5" 16 Ω

Hangszóró 5" 8 Ω - Mennyezetre szereléshez

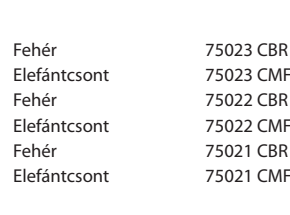

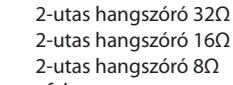

Fehér 75106 CBR<br>Fehér 75105 CBR Fehér 75104 CBR

Alumínium

- falra vagy mennyezetre szereléshez

- méretek (mm): 270 x 183 x 37

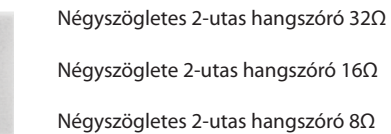

Fehér 75083 CBR Elefántcsont 75083 CMF Fehér 75082 CBR Elefántcsont 75082 CMF Fehér 75081 CBR Elefántcsont 75081 CMF

75105 CBR

- mennyezetre szereléshez

- méretek (mm): 204 x 204 x 92

## **Hibaelhárítás**

• A készülék nem kommunikál, a kijelző nem világít.

Megoldás: A tápfeszültség ellenőrzése. Ellenőrizze a készülék csatlakozását a tápegységre, az RJ45 konnektor csatlakozását a készülékbe, a PoE tápegység csatlakozását a hálózathoz.

• A készülék kijelzője világít, de nem szól a rádió.

Megoldás: Ellenőrizze a rádió szerver IP címét vagy a beállításokat.

Ellenőrizze az Ethernet kapcsolatát a hálózattal. Húzza ki a lejátszóból az RJ45 Ethernet csatlakozót és ismét dugja vissza. Az ismételt csatlakoztatás után a készülék megjeleníti a rendszerinformációkat, ha 5 másodpercen belül a nem jelenik meg a készülék kijelzője, akkor a hiba a hálózati kapcsolatban van, ellenőrizze a hálózati beállításait.

- Szakadozó lejátszás, a rádió gyakori beolvasása.
- Valószínűleg az internet kapcsolat nem elég gyors.

• A készülék újraindítása.

 Röviden (kb. 1 mp) nyomja meg az előlap tetején található RESET nyomógombot rákapcsolt tápfeszültség mellett vagy kapcsolja ki, majd be a tápegységet az újraindításhoz (vagy a LAN kábel kihúzásával). Az újraindítás nem törli és nem is változtatja meg a beállításokat.

### **A készülék karbantartása**

A készülék előlapját és a keretet száraz vagy enyhén nedves, szappanos törlőkendővel lehet tisztítani. Ne használjon másfajta tisztítószert.

Az ELKO EP vállalat, mint gyártó, jogosult a termékkel kapcsolatos technikai változtatásokra, a műszaki specifi kációk és a termék kézikönyvének módosítására előzetes értesítés nélkül. Az ELKO EP nem vállal felelősséget jelen dokumentum esetleges hiányosságaiért és hibáiért.